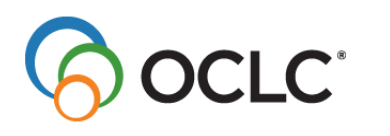

## **Procedure WinIBW3 netwerkversie installeren**

U kunt de WinIBW3 netwerkversie installeren door de onderstaande stappen uit te voeren:

- 1. Dubbelklik op het bestand WinIBW-3.6.0.0 NL Setup.exe
- 2. Klik in het onderstaande venster op de knop **Volgende>**.

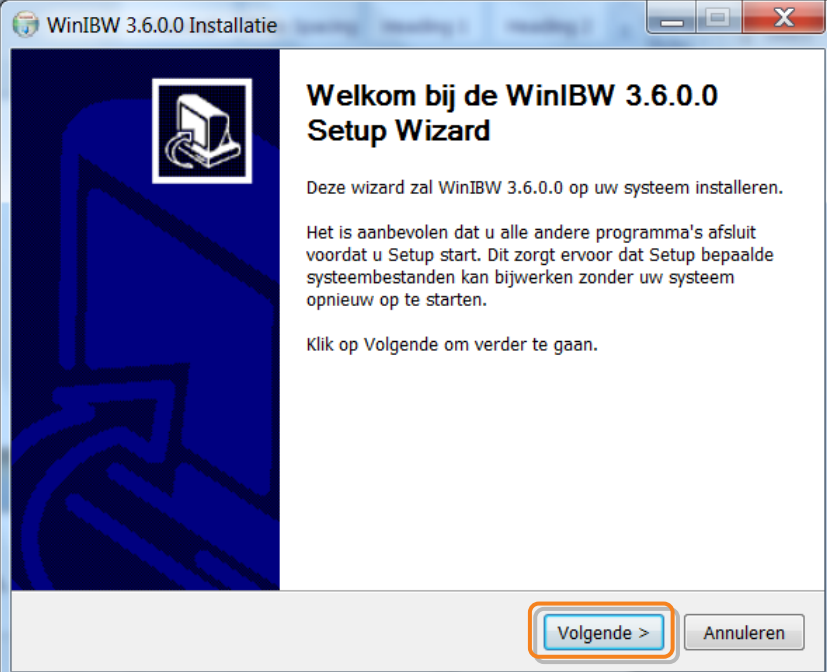

3. Klik in het onderstaande venster op **Bladeren…** om een map op uw lokaal netwerk te kiezen waarin u de netwerkversie van WinIBW3 wilt installeren. Klik vervolgens op **Volgende>**.

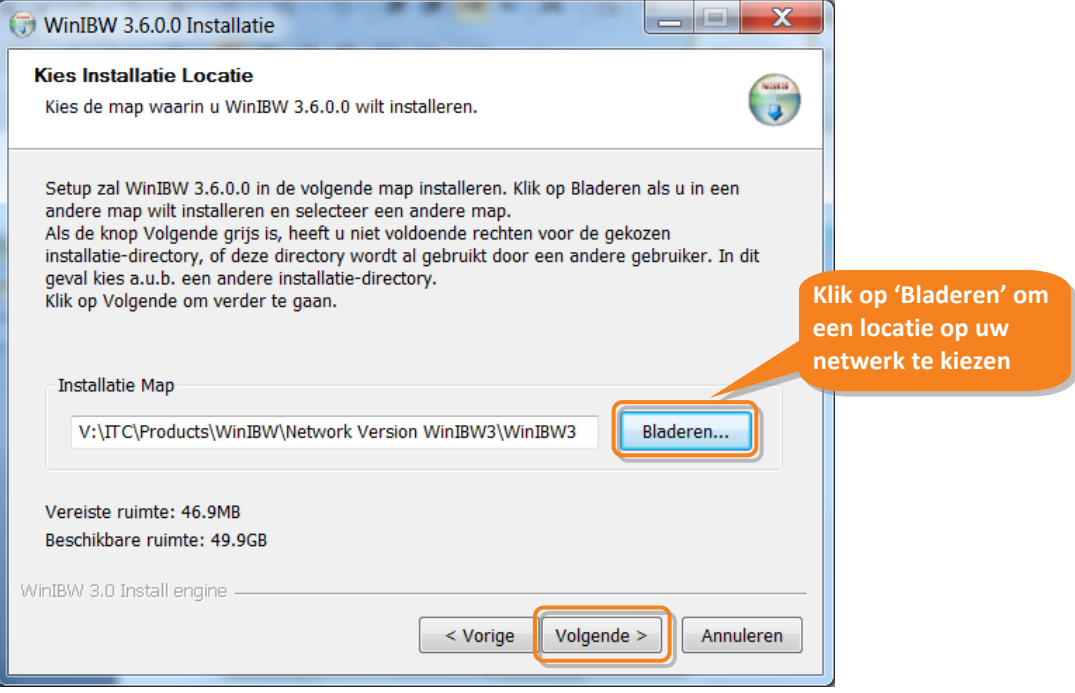

4. **LET OP:** klik in het onderstaande venster op **Annuleren**.

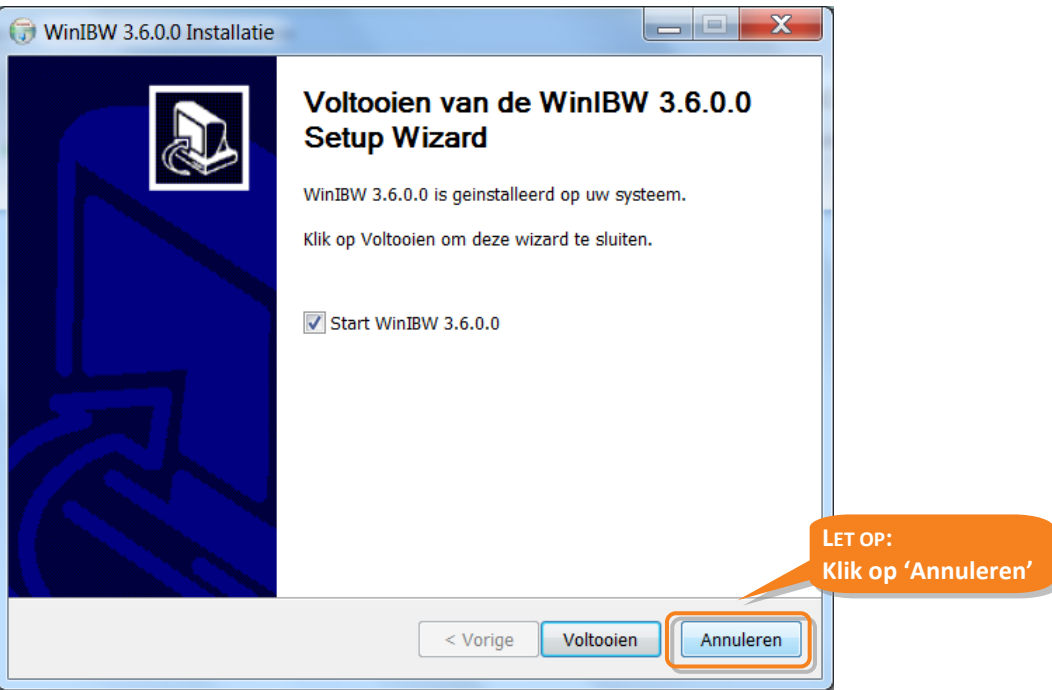

## **Procedure WinIBW3 netwerkversie gebruiken**

U kunt de WinIBW3 netwerkversie op de volgende manier gebruiken:

1. Verwijder het bestand registry.xml uit uw (*gebruiker*) locatie met het gebruikersprofiel. Als u Windows XP gebruikt bevindt uw (*gebruiker*) gebruikersprofiel zich op de volgende locatie:

C:\Documents and Settings\*user*\Application Data\OCLC\WinIBW3

Als u Windows 7 gebruikt bevindt uw (*gebruiker*) gebruikersprofiel zich op de volgende locatie:

C:\Users\*user*\AppData\Roaming\OCLC\WinIBW3

- 2. Ga naar de netwerk locatie waar de WinIBW3 netwerkversie is geïnstalleerd (zie stap 3 hierboven)
- 3. Klik op het bestand WinIBW30.exe

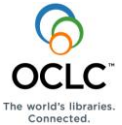